# Quick Start Guide for SunStat<sup>™</sup> Programmable Controls

# 1. Turn SunStat On

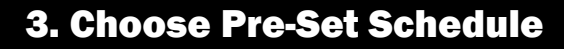

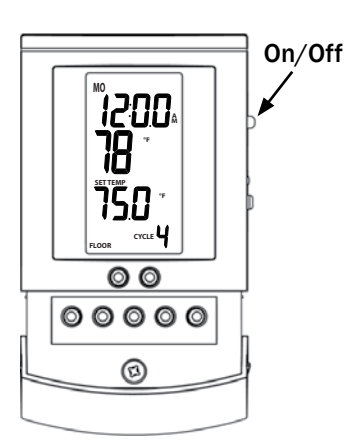

# 2. Set Time & Day

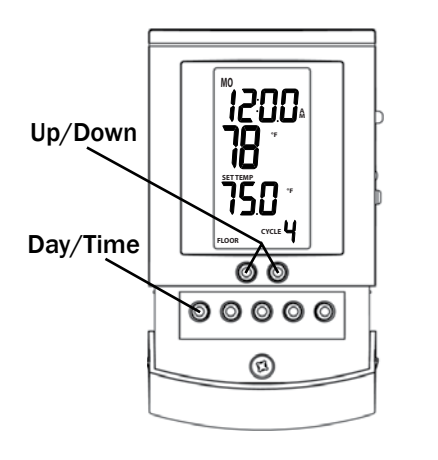

- Press Day/Time and hold for 1 second (hour should blink).
- • Press Up or Down arrow to adjust time.
- Press Day/Time (minutes should blink).
- Press Up or Down to adjust minutes.
- Press Day/Time button (day should blink).
- Press Up or Down to adjust day.
- Press Hold/Return to exit.

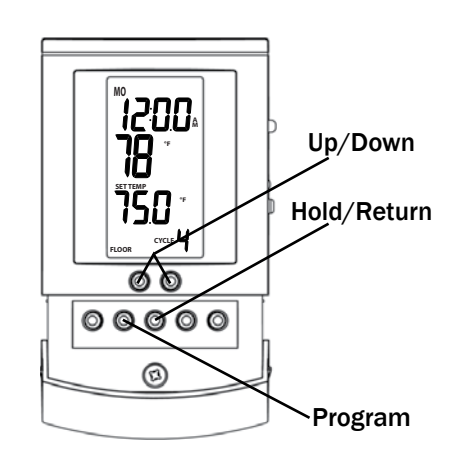

- • Press and hold the Program button for 1 second.
- Press Up or Down arrows to cycle through each of the presets (U1\*, P1, P2, P3, and P4 - *see below*).
- • Press Hold/Return, or wait 15 seconds to select schedule.
- Thermostat will now display selected schedule at bottom right of screen.

#### P1 (Early Riser)

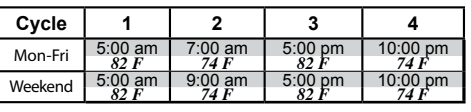

#### P2 (Longer Day)

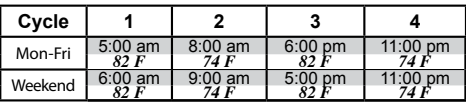

#### P3 (At home during the day)

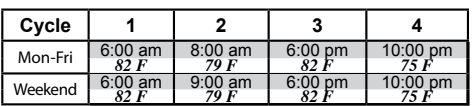

#### P4 (Take the chill off)

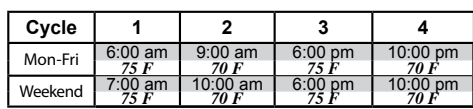

\* U1 user schedule is customizable. Please see full manual for details.

## OPTIONAL

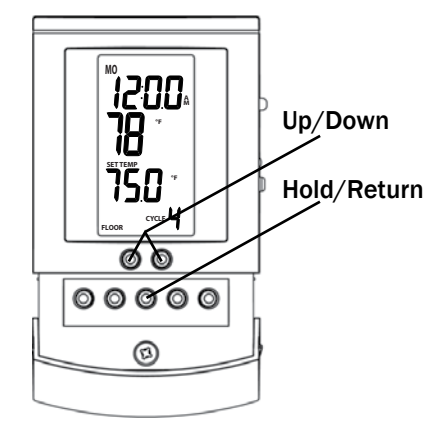

### To set a temperature manually, overriding the programming

- • Adjust temperature set point with Up or Down arrows.
- • Press and hold the Hold/Return button for 2 seconds until "HOLD" is displayed.
- The set point temperature will override the pre-set schedule. To go back to a pre-set schedule, see Step 3.

If you need the full instructions, please visit SunTouch.com and click on the literature link.

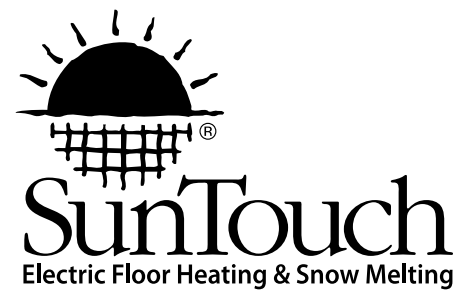